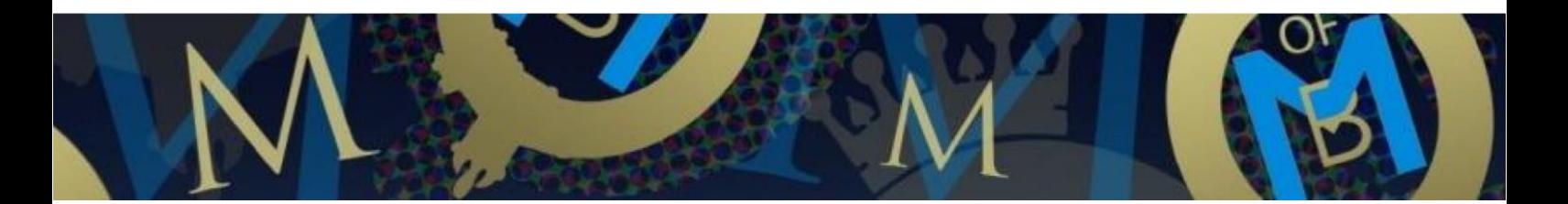

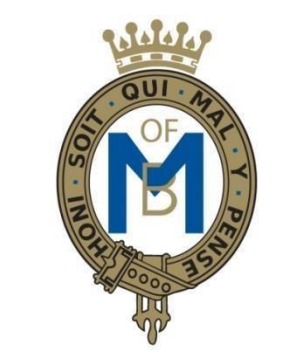

# THE MOUNTBATTEN SCHOOL

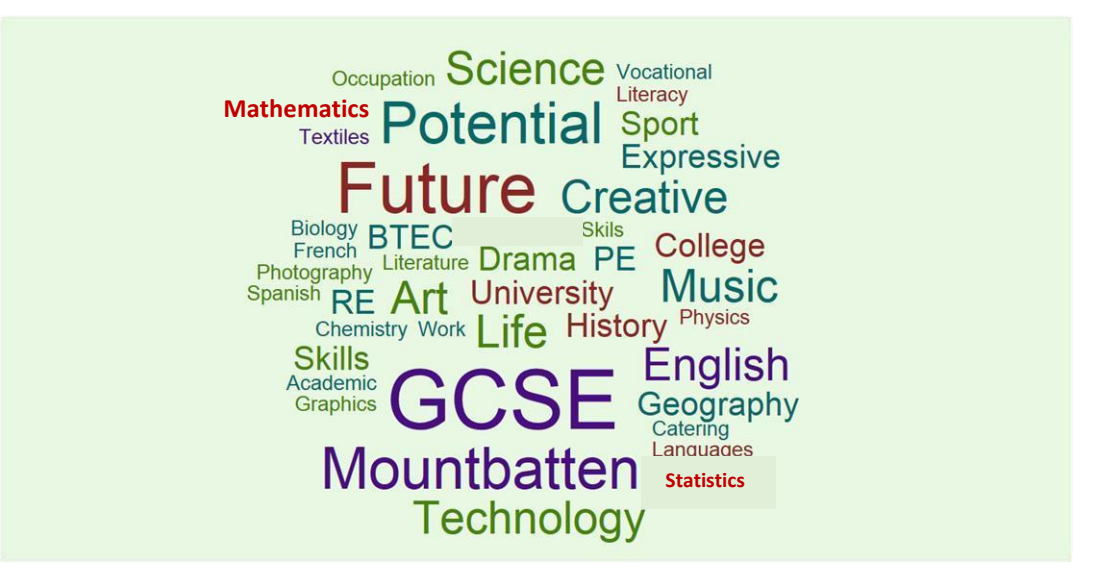

# Upper School Options Information 2022-2024

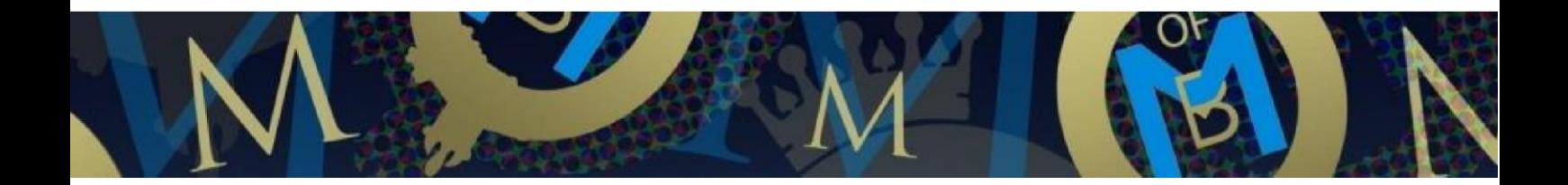

# **Contents of this Information Booklet**

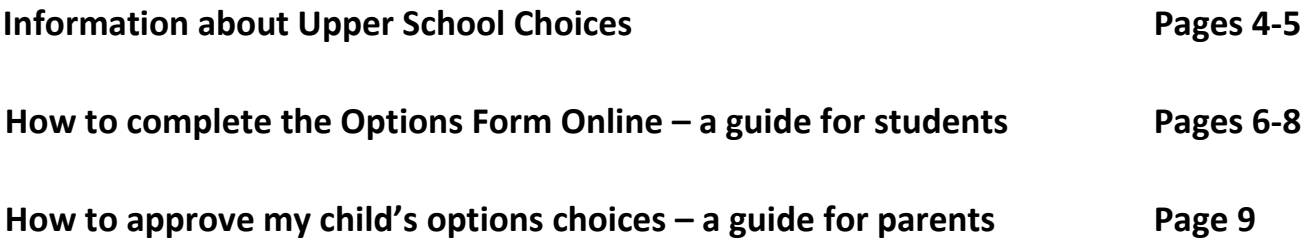

**Links to information about Core and Options Subjects are available on SIMs Options online. Please read** *'How to complete the Options Form Online – a guide for students'* **to see exactly where this information is.**

# **Upper School Choices 2022-2024**

The 14-19 phase of education is changing and we want to enable our students to make an effective transition from the largely compulsory curriculum of Lower School to the more flexible curriculum of Upper School and beyond. We aim to provide advice and guidance that is informed, accurate and impartial and to do this we have planned a programme of support that will supplement the regular careers teaching delivered through personal development learning sessions (PDL). Some key dates are:

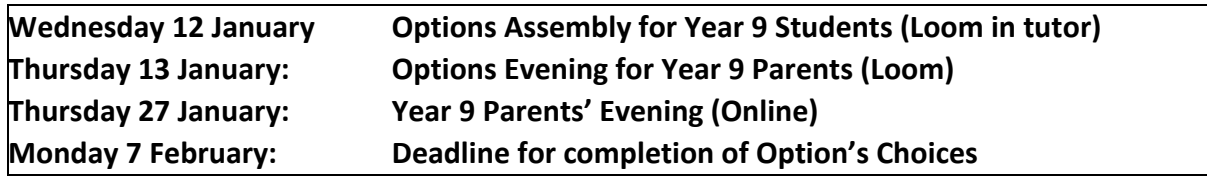

Some points to consider when making these choices are:

- $\triangleright$  Ability; students must recognise where their abilities lie and choose subjects where success is possible with the right amount of hard work
- $\triangleright$  Interest; success is related to hard work, which in turn is often related to the interest that a student has in the subject
- $\triangleright$  Career and Qualifications; very few students in Year 9 know exactly which career, higher or further education path they would like to embark on. Later on, certain subjects may become an essential requirement for certain careers but at this stage our curriculum is designed to minimise the possibility of restricting future career paths
- $\triangleright$  Course related charges; whilst parents cannot be required to provide items for a course, we hope that, as in previous years, parents will be prepared to contribute towards the consumables required by certain courses, particularly the practical ones. However, no student will be excluded from a course because their parents do not provide or pay for materials
- $\triangleright$  Advice; staff will be providing guidance to the students throughout this period. Please do not hesitate to contact the school if you require any further assistance in making the final decision
- $\triangleright$  Some combinations of subjects are restricted; details are listed at the end of this introduction.
- $\triangleright$  Flexibility; be prepared to have two reserve choices because option subjects will only be timetabled if there are sufficient numbers to make viable group sizes.

#### **Compulsory Courses and Options**

Some courses are compulsory for all students in Years 10 and 11. All students will therefore take English (Language & Literature), Mathematics, Science and PE. In accordance with the laws of England, Religious Studies is also compulsory in Years 10 and 11 unless parent's request otherwise. Students choose three further examination subjects (or four if they do not continue Religious Studies). If parents approve their child's option without Religious Studies we will accept this as request to not take the subject.

During Year 9 students have been following courses selected as part of the Year 8 Mini-Options process. Students have been spending extra time on subjects they are most interested in and are no longer studying some subjects. The intention of the Mini-Options process is to better prepare students for GCSE in a restricted number of subjects. This also means that students would be significantly disadvantaged if they were to select a subject during this options process that they had not continued in Year 9. If you are considering selecting one of these subjects please consider this very carefully and seek advice from the Head of Department as it would not normally be recommended. The exception to this is Religious Studies

which students can take whether they have studied it in Year 9 or not. Please note that some subjects are studied for the first time in Year 10 so there are no restrictions on selecting these. PE continues as a compulsory element of the curriculum in Upper School. Students continue with 'Core PE' where there is a very wide range of individual recreational and competitive elements.

#### **Getting ready to make your choices**

We have been working hard as a school during the Autumn term to look at the needs of every student in Year 9. This has resulted in us being able to offer a bespoke option offer that we feel will best meet the needs of your child. We have used our collective professional knowledge of the new GCSE courses and of the expectations of Colleges and Universities to provide an option offer which, in our experience, will provide a set of qualifications that will support your child to be ready for their next stage in education. In some rare situations we understand that you may wish to discuss this with us so please contact Mrs Marina Wyse to make an appointment.

As with the Year 8 Mini-Options process your child's options application will be made online. Students registered on the new system last year but any new students to the school will be supported to register. Students will be shown how to access the new system through their school Google account. Parents will need to 'approve' all choices online for us to accept them. If you have any problems with accessing the system please contact Mrs Marina Wyse.

### **Summary:**

Students must study: English Language & Literature, Mathematics, Science, PE, Plus four other subjects.

**Please note, whilst we will do our best to ensure that each student can take their preferred courses, in a minority of cases students may be required to follow their reserve choice. It is essential that you select two reserve choices otherwise you risk us making the choice for you if your preferred option subject is unavailable.**

#### **Science**

There are two GCSE Science course pathways at The Mountbatten School. The majority of students will study AQA GCSE Combined Science leading to two GCSEs in Science. Students in the top two science sets in each year half will study for three separate AQA GCSEs in Biology, Chemistry and Physics.

#### **Restricted Subject Combinations**

Students may **not** study:

- $\triangleright$  Spanish or French if you have not studied it in Year 9
- $\triangleright$  GCSE Computing and BTEC in Information Technology
- $\triangleright$  More than one of Art & Design pathways (GCSE Fine Art, Textile Design and Photography)
- ➢ GCSE PE and Cambridge Nationals in Sport Studies
- $\triangleright$  More than one of DT Timbers, DT Papers and Boards, and DT Fibres and Textiles.
- $\triangleright$  More than one Music pathway (GCSE Music and BTEC Music)

### **Please note that the deadline date for completing Options is Monday 7 February 2022**

## **How to complete the Options Form Online – a guide for students**

All students have or will be supported to register at SIMs Options online ready for selecting their Options. Parents should also have received an email to register when the students were in Year 8. If students were absent during the registration process, or parents did not receive an email, or you have difficulty accessing the online system, please contact Toby Rogers in IT who will be able to support you. If parents do not have access to the internet, please contact IT Services so that we can support you.

#### **Students selecting their options**

You can either enter this web link and sign in (using the instructions from Step 3.) **[https://www.sims](https://www.sims-options.co.uk/)[options.co.uk](https://www.sims-options.co.uk/)** or you can sign in via the student portal.

- 1) Students/Parents should go to the school website [www.mountbatten.hants.sch.uk](http://www.mountbatten.hants.sch.uk/) and click on the portal tab on the far-right hand side.
- 2) You will then be asked to enter your Username and your Password. If you have forgotten or have any issues, please contact IT Services o[n itservices@mountbatten.hants.sch.uk](mailto:itservices@mountbatten.hants.sch.uk) as they will be able to help you.
- 3) Then click on Options Online tab. You will then see the screen below appear. Please click on the 'sign in with Google' as you are using your school Google email.

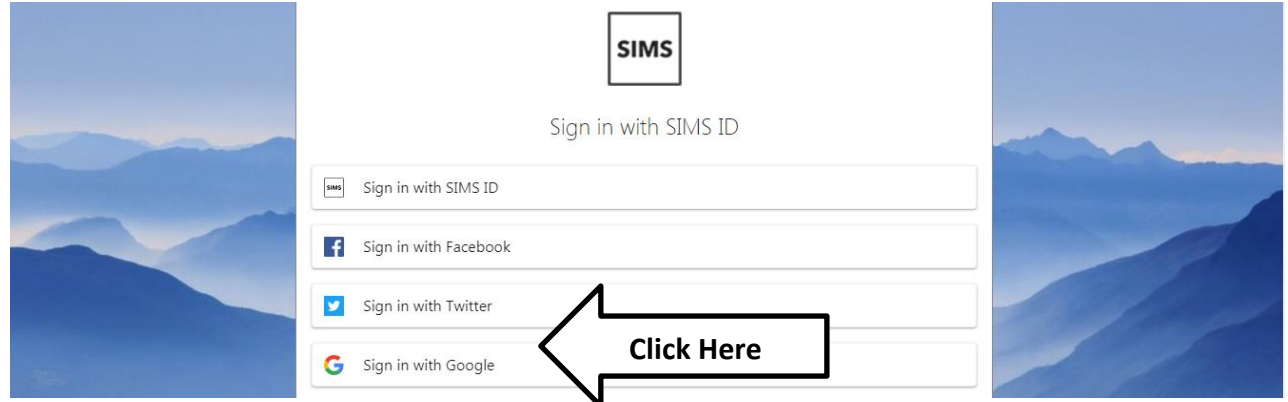

4) You will then open the software and get to the options page which will look like this:

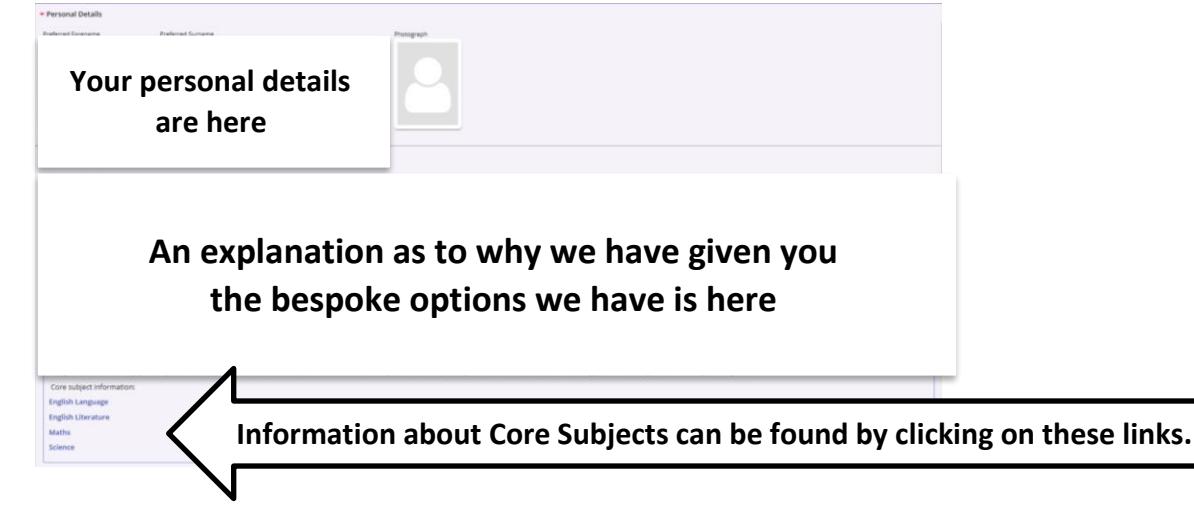

5) There are a number of option blocks. In each block there is a link to more information about each subject in that block. You are also shown how many choices you need to select. In the example block below you must select 2 choices and 2 reserve choices.

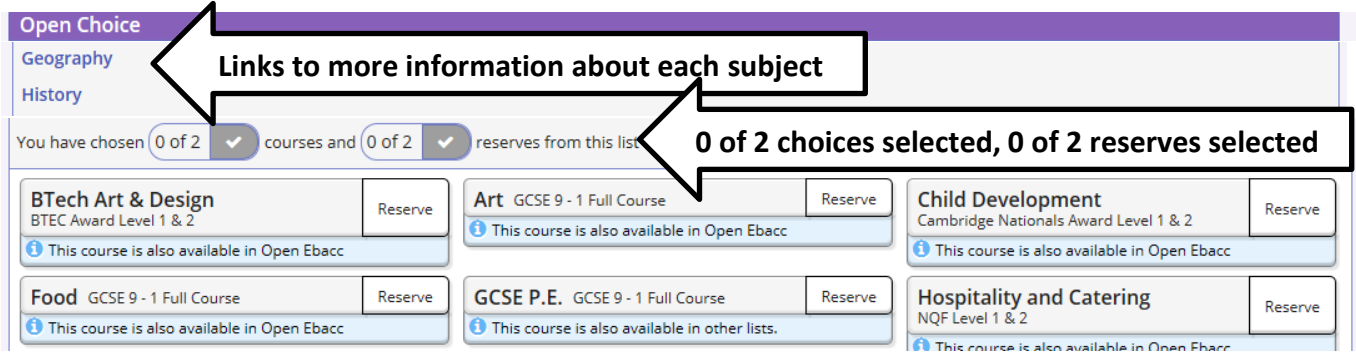

6) Select the options choices by clicking on the subject name. Select reserves by clicking on 'reserve' next to the subject name. As you select choices they turn blue. Reserve choices turn orange. As you select choices the indicators at the top turn orange and then green to show you have selected all the choices. Red indicators show you have selected too many options. See the examples below.

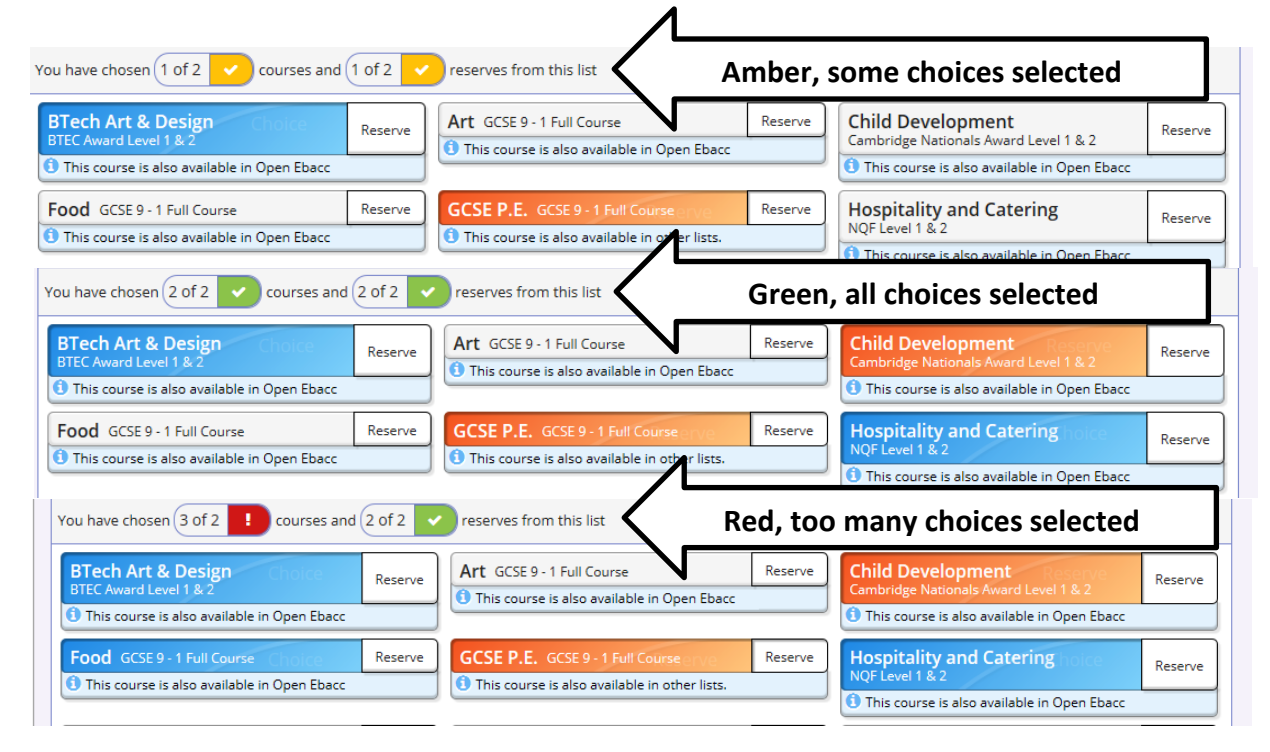

7) Once you have selected all your choices these will appear on the right-hand side. Below is an example of what this looks like. In total you should have selected **4 choices**, and 2 additional reserves.

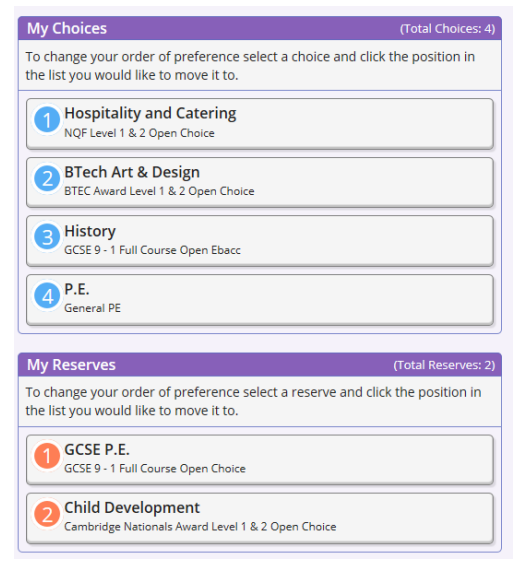

8) At the bottom of the form there is a place to add comments if you wish. However, if these comments are important we encourage you to contact the school to discuss.

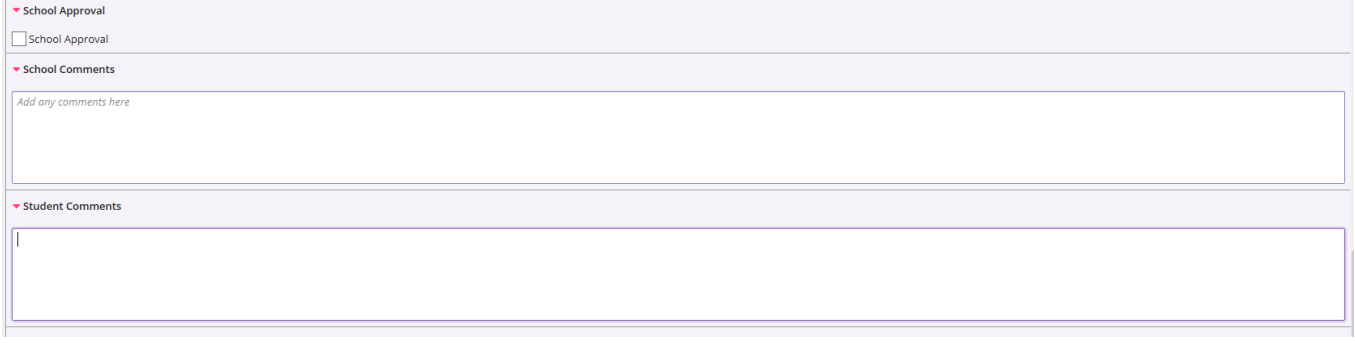

#### 9) Then click save at the top

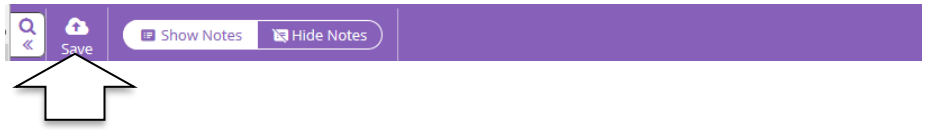

10) Once the form has been completed parents are required to login and approve the options. Parents cannot select the options on behalf of students, but parental approval is necessary if we are to accept the options choices.

### **How to approve my child's options choices – a guide for parents**

You will have registered with SIMs online when the students were in Year 8. For new students to our school, IT Services will have already sent out your invitation to join. If you have not received this, or are experiencing any problems with accessing the system, then please contact IT Services on [itservices@mountbatten.hants.sch.uk](mailto:itservices@mountbatten.hants.sch.uk)

**1.** Please see Steps 1-3 above for ways to log into Options Online. Please choose the appropriate account to match your own email account.

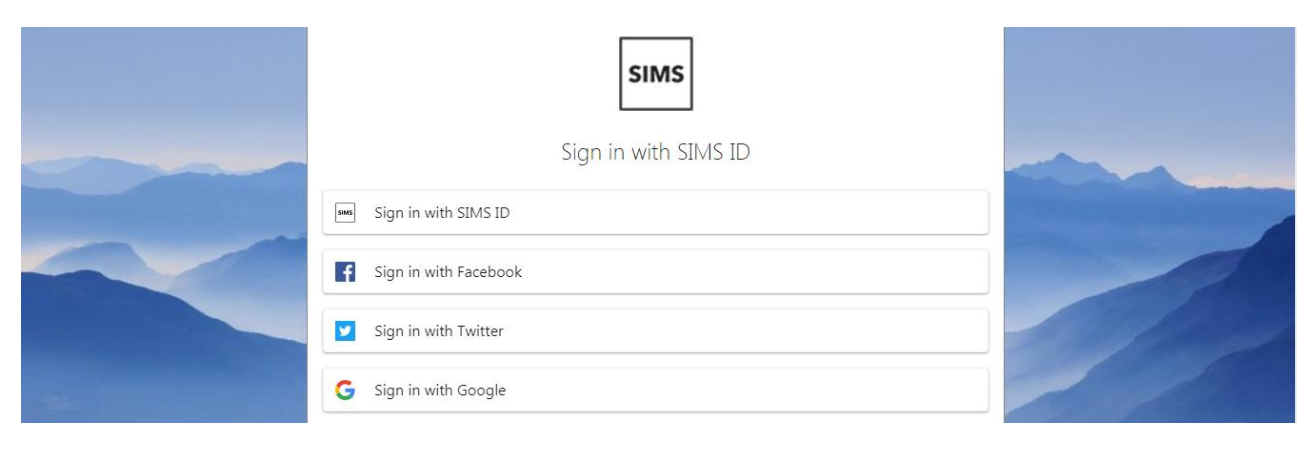

**2.** Once logged into the system, you will see your child's details and the subjects they have to choose from in the blocks set out. As you scroll down, you will see to the right the option choices they have made as shown below.

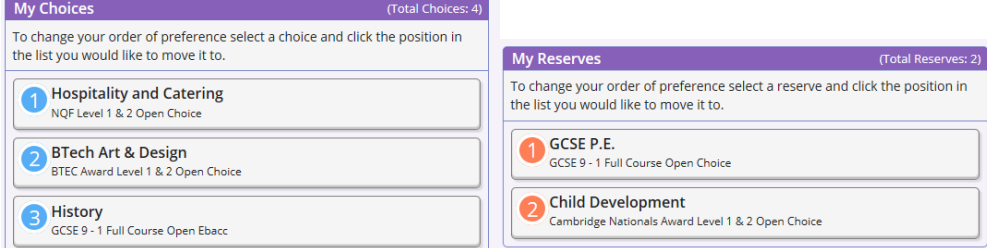

**3.** It is very important your child chooses all 4 subject choices along with both reserve choices, before you tick the parental box at the very bottom, as shown below. You do have an option to add any comments that you may feel will be appropriate, or if you have any queries.

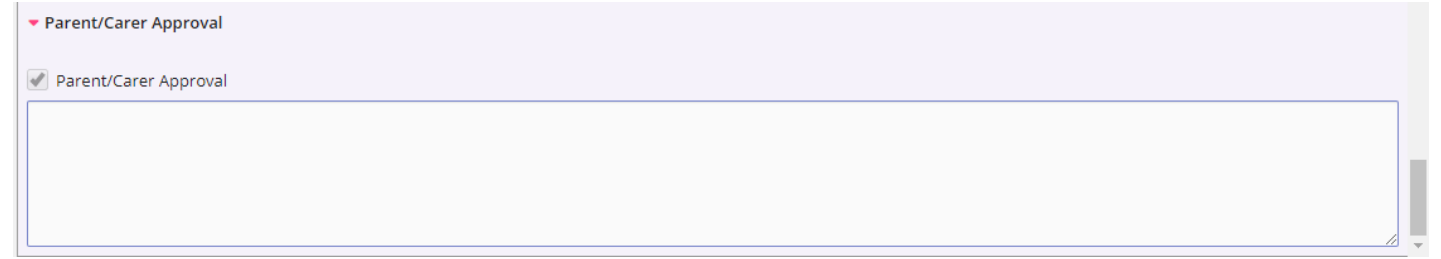

# **Key Mountbatten School Contacts**

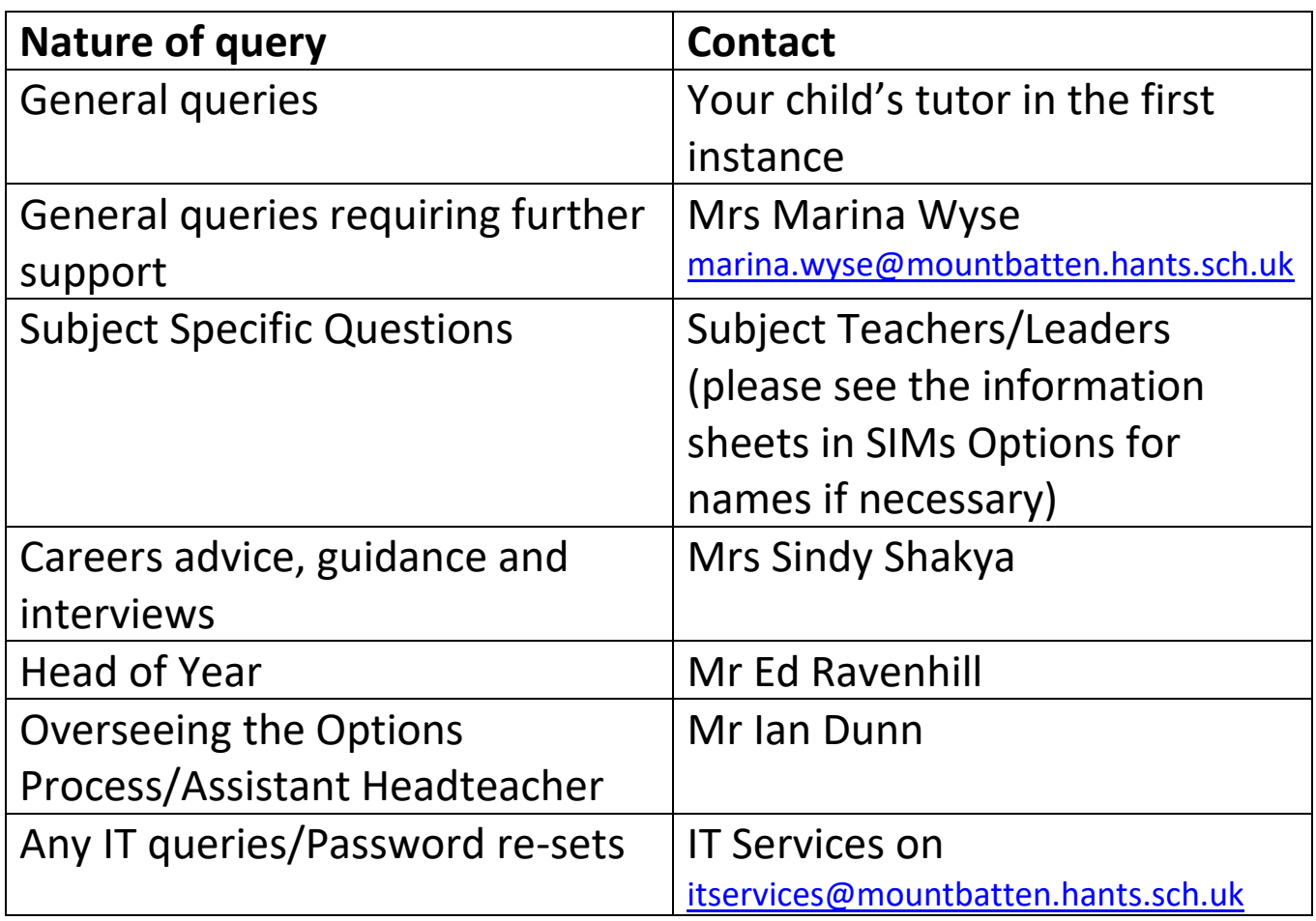